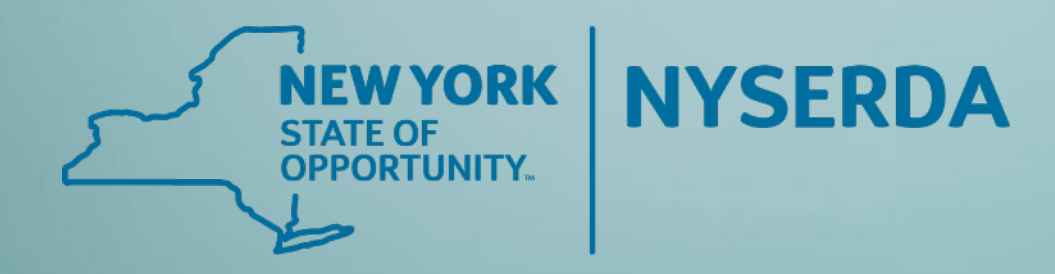

# Audit & Direct Install

EmPower NY & Assisted Home Performance with ENERGY STAR®

March 1, 2022

Participating Contractors

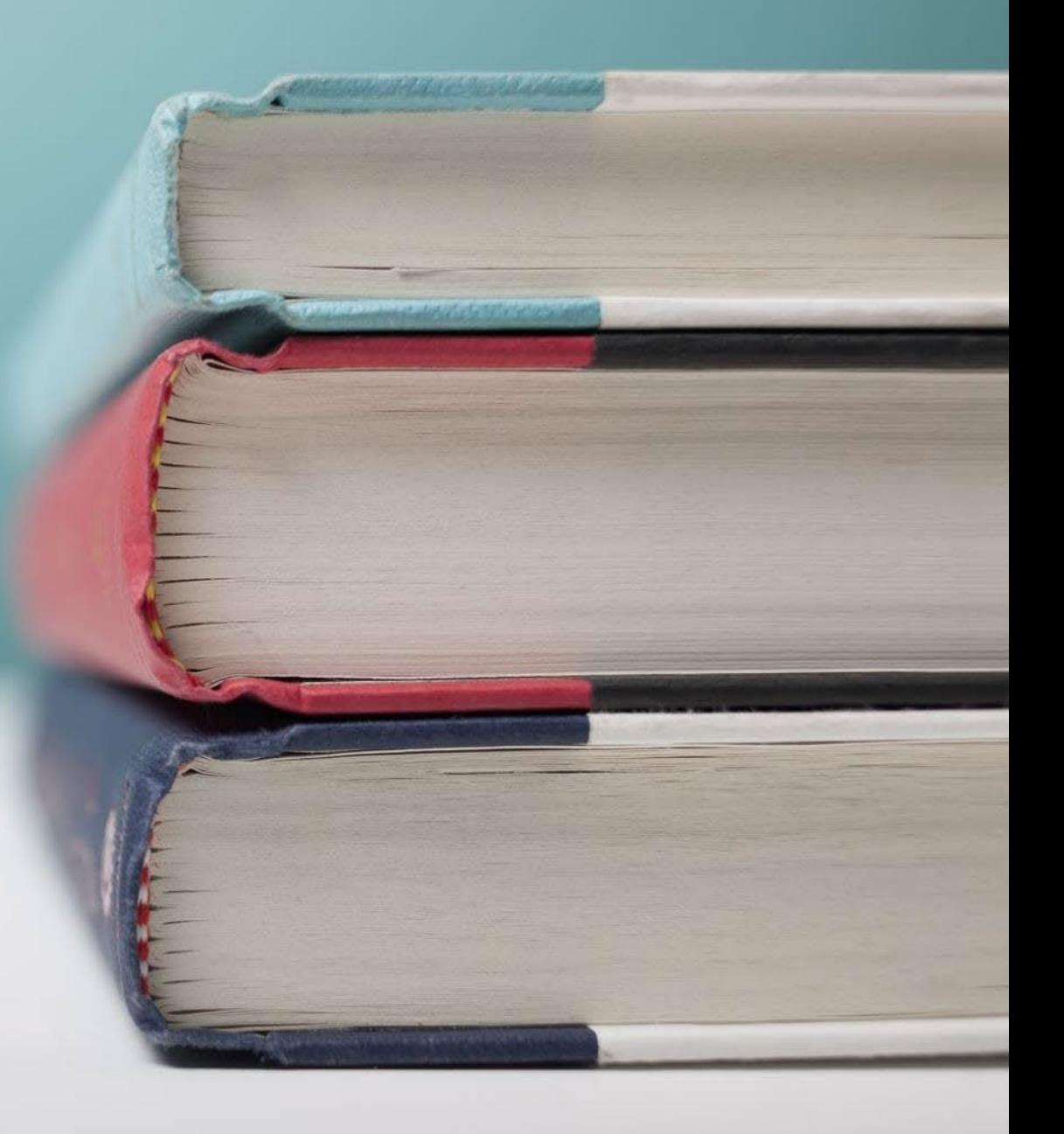

# Audio Connection

To connect to audio:

1. Click the Computer audio icon to use this setting.

To test your microphone, select the desired device from the drop down and look for the green bars. To test your sound, select the desired speaker, click "Test your sound". Click Ok.

2. If you prefer to use a telephone, click the Phone call icon and dial in via the telephone number provided.

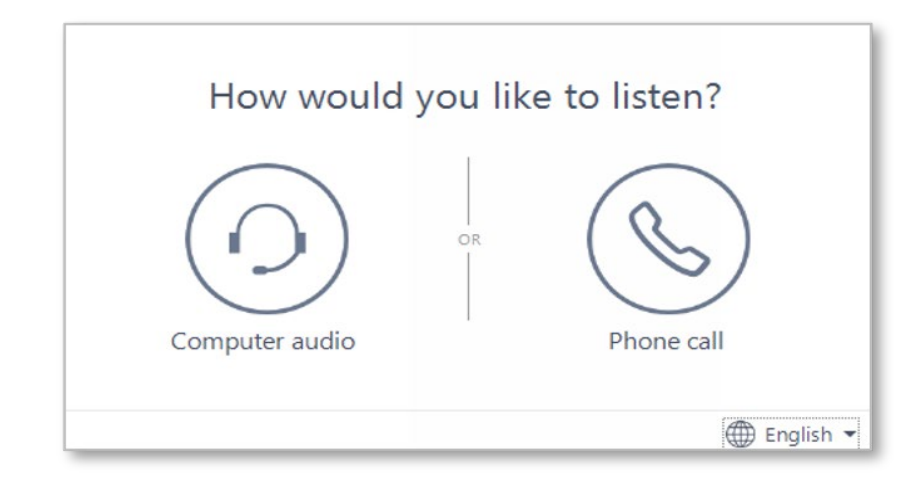

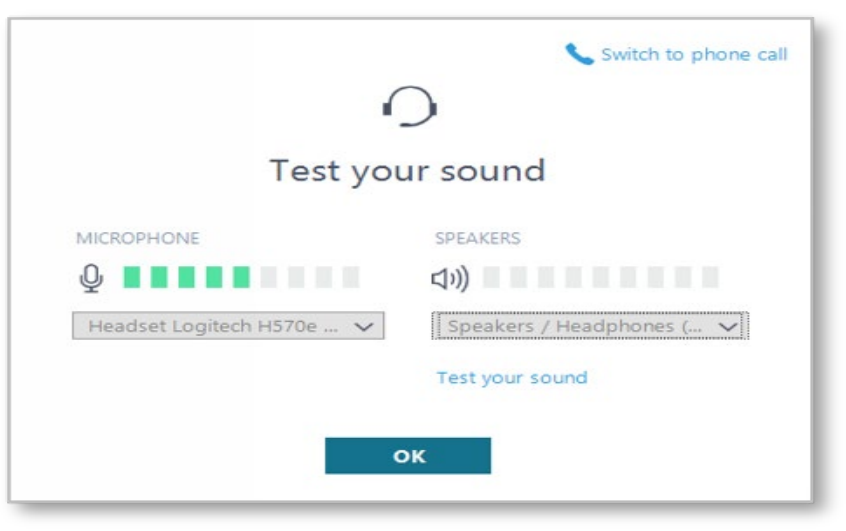

# To ask a question:

1. Click the ? Icon in the toolbar.

2. Enter your question in the text field at the bottom, then press Enter on your keyboard.

When your question is answered, it will appear in the Questions pane. You will also see the Question icon display an indicator that there is an unread message waiting for you.

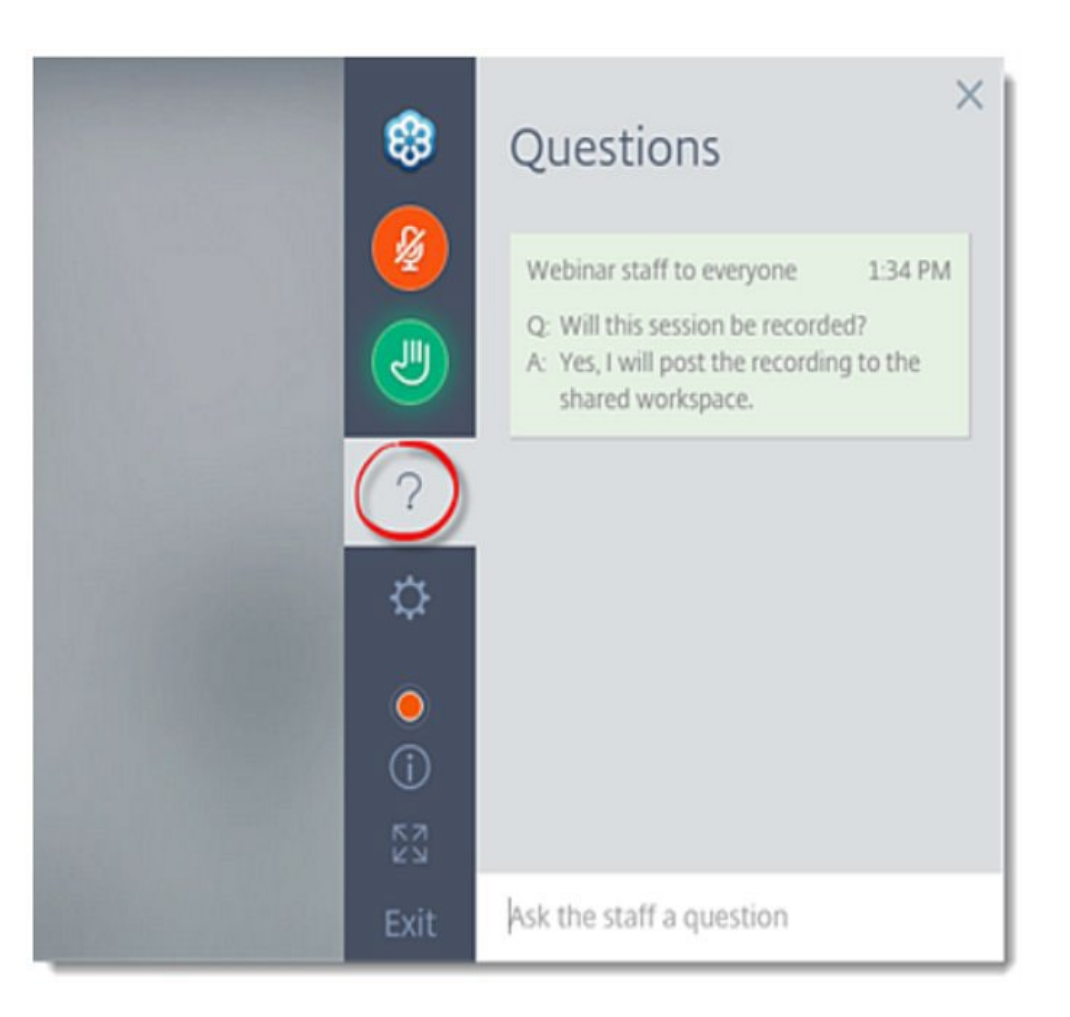

# **Objective**

The Audit & Direct Install Training Session will provide an overview of the Program requirements for Home Energy Assessments and review Direct Install of approved measures.

This session will include the NY HP Portal steps for both the EmPower and Assisted Home Performance workflows.

# Audit & Direct Install

Tier 1-EmPower NY & Tier 3-Assisted Home Performance with ENERGY STAR<sup>®</sup>

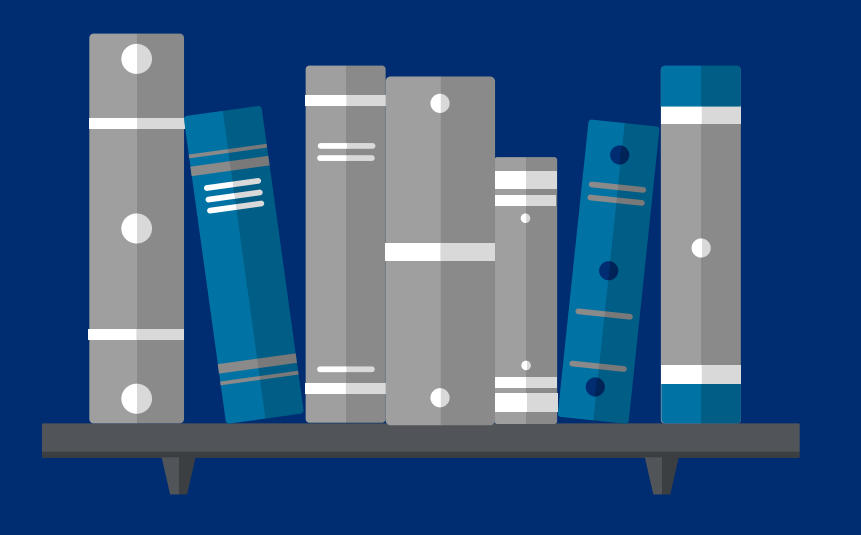

## **AGENDA**

Impactful Program Updates

Training Schedule & Start Date

Pre-Audit

Audit & Direct Install

Post-Audit

Resources

Next Steps/Action Items for Contractors

Q & A

#### **Audit & Direct Install**

Important information regarding changes to Express Audits and Direct Install:

#### • End of combined projects

When Program changes go into effect Program participants will no longer be moved from EmPower NY to Assisted Home Performance with ENERGY STAR®. If a customer qualifies for Tier 1-EmPower NY, they must be served through the EmPower program only. Waivers (Opt-out forms) will no longer be accepted, and customers will not be allowed to participate in both levels of incentives.

#### • End of Express Audits

When Program changes go into effect, the program will no longer accept audit only applications initiated in the NY HP Portal (Uplight). An applicant must use the Combined Residential Application to qualify for both incentives and an audit. The Residential Audit will still be available for market rate applicants.

# Training Schedule & Start Date

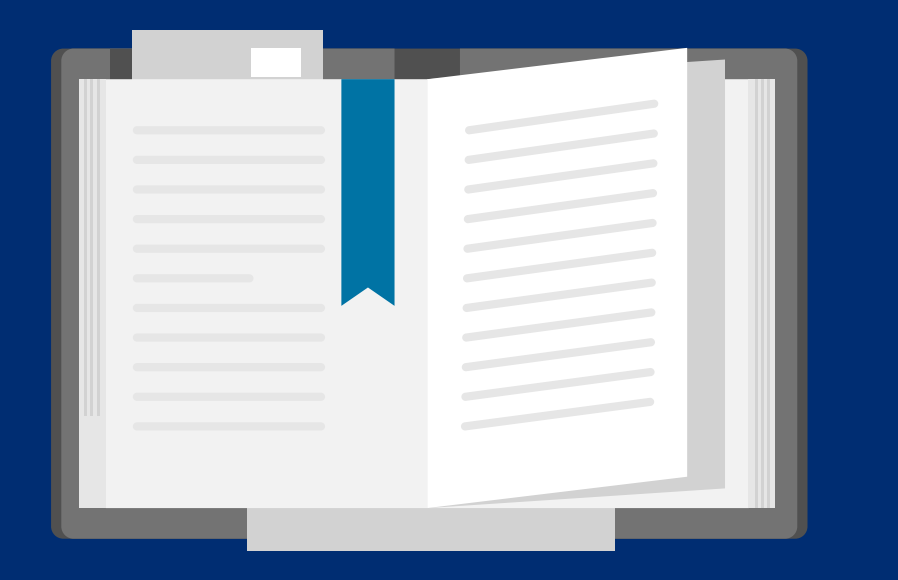

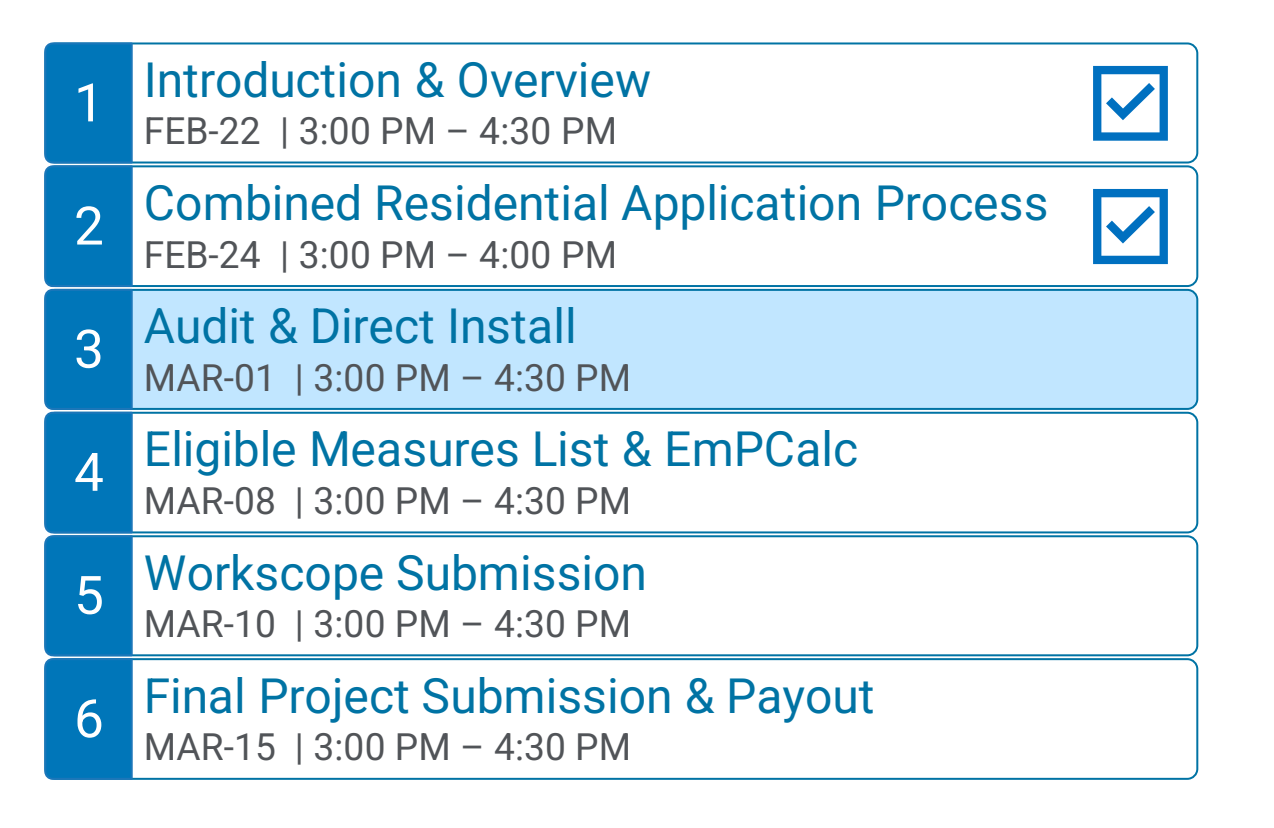

Q&A Sessions and Office Hours will be held to support the associated trainings:

### Q & A Sessions

MAR-04 8:30 AM  $-$  9:30AM | Follow up to Trainings 1-3 MAR-17 3:00 PM  $-$  4:00PM | Follow up to Trainings 4-6 MAR-24 3:00 PM  $-$  4:00PM | Follow up to Trainings 1-6

#### Office Hours Sessions

Session 1: APR-01 8:30 AM – 9:30AM Session 2: APR-15 3:00 PM – 4:00PM Session 3: APR-22 9:00 AM – 10:00AM

# Training Schedule & Start Date

# Combined Residential Application submission date determines how program rules are applied.

- Online (Submit button successfully clicked)
- Paper (Postmark on envelope)

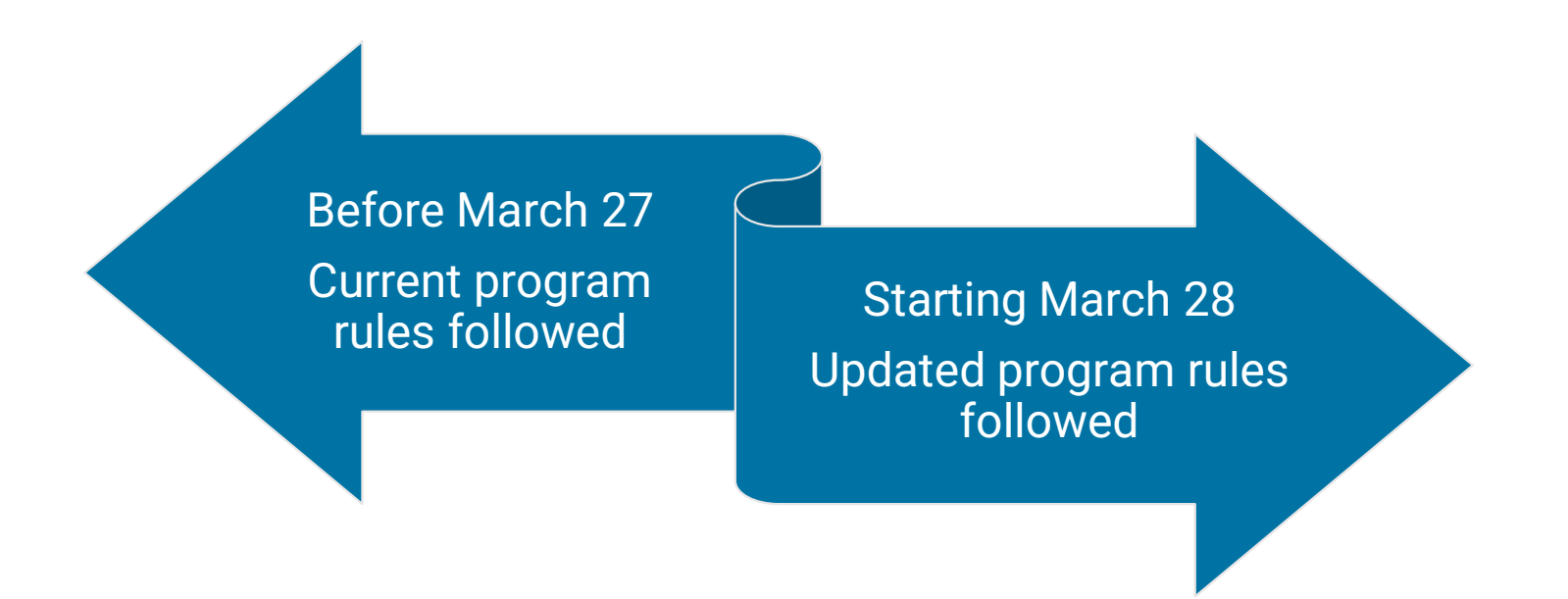

# Pre-Audit

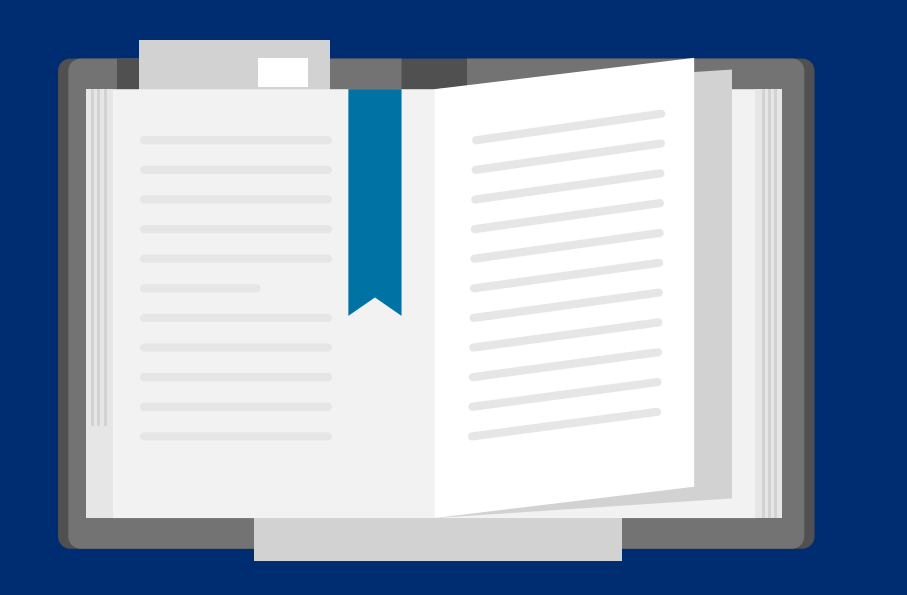

# Pre-Audit

# Customer Notification

Once a household has been approved for services, the program implementation staff sends a correspondence to the household, informing them of program approval and providing the name and contact information of the Participating Contractor and NYSERDA's program implementor.

Application completed

Participant welcom Note: This is a representa

> Subject: NYSERDA Sent: Feb. 4.

Congratulations! We Combined Residential eligible to receive

out to that contract event the contractor select the next avail

receive a follow up

If you have any quest at 1-877-NYSMART or

measures.

email. where  $\omega$  is a state  $\omega$ Close

#### Tier 1-EmPower Tier 3-Assisted Home Performance

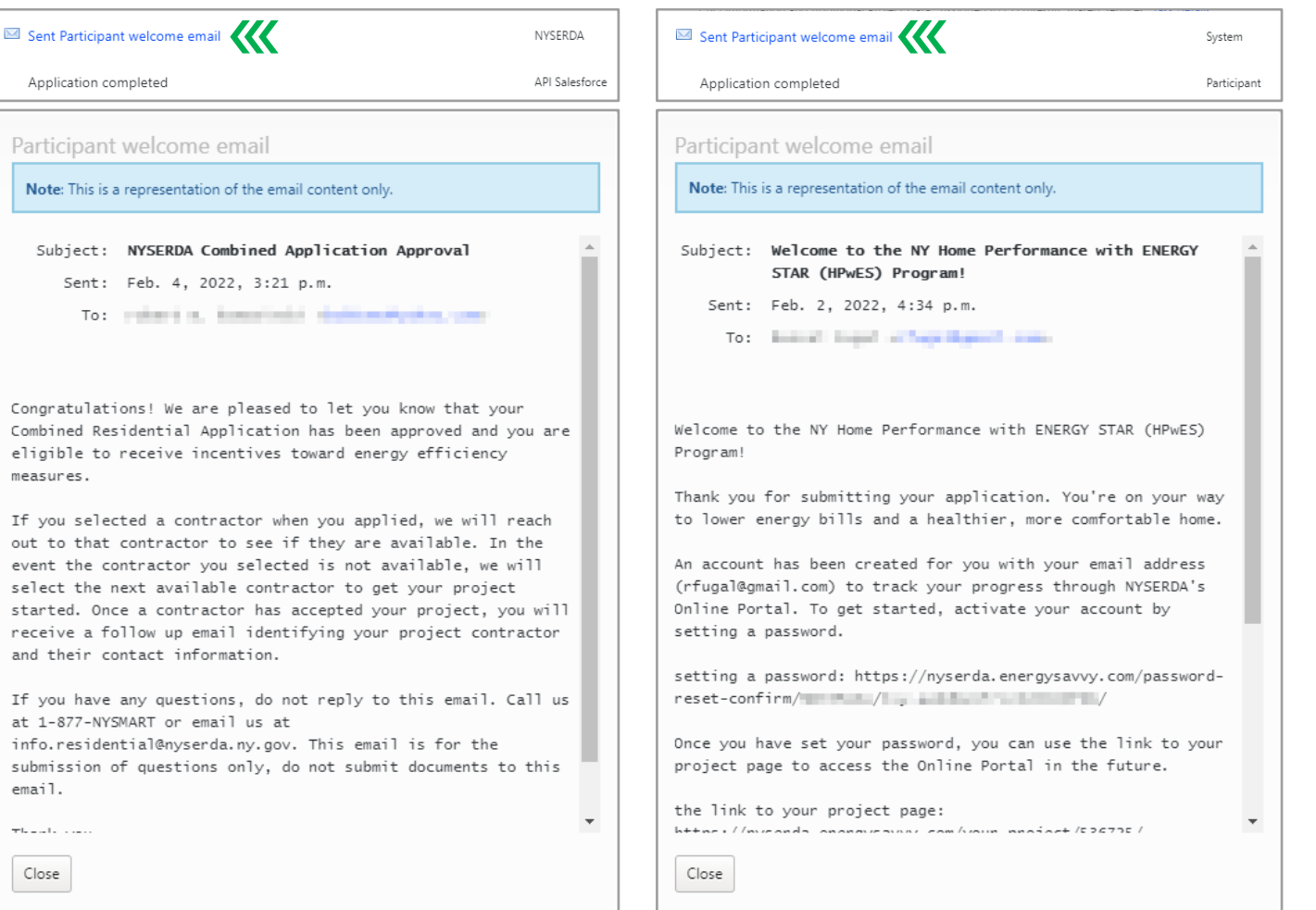

# Project Assignment

Participating Contractors are responsible for checking program assignments through NYSERDA's Project Management Workflow system (currently the NY HP Portal (Uplight)) on a routine basis. Tier 1-EmPower NY assigned projects must be accepted within 10 days or program implementer staff may refer the household to a different Participating Contractor.

 $\boxed{-}$ 

 $\mathbf{1}$ 

69

3

1

 $\mathbf{1}$ 

15

6

 $\boxed{-}$ 

1

6

## How to View Project Assignments:

NY HP Portal (Uplight)  $\rightarrow$  Dashboard  $\rightarrow$  New Assignments  $\rightarrow$  Use Filter to Refine Project List

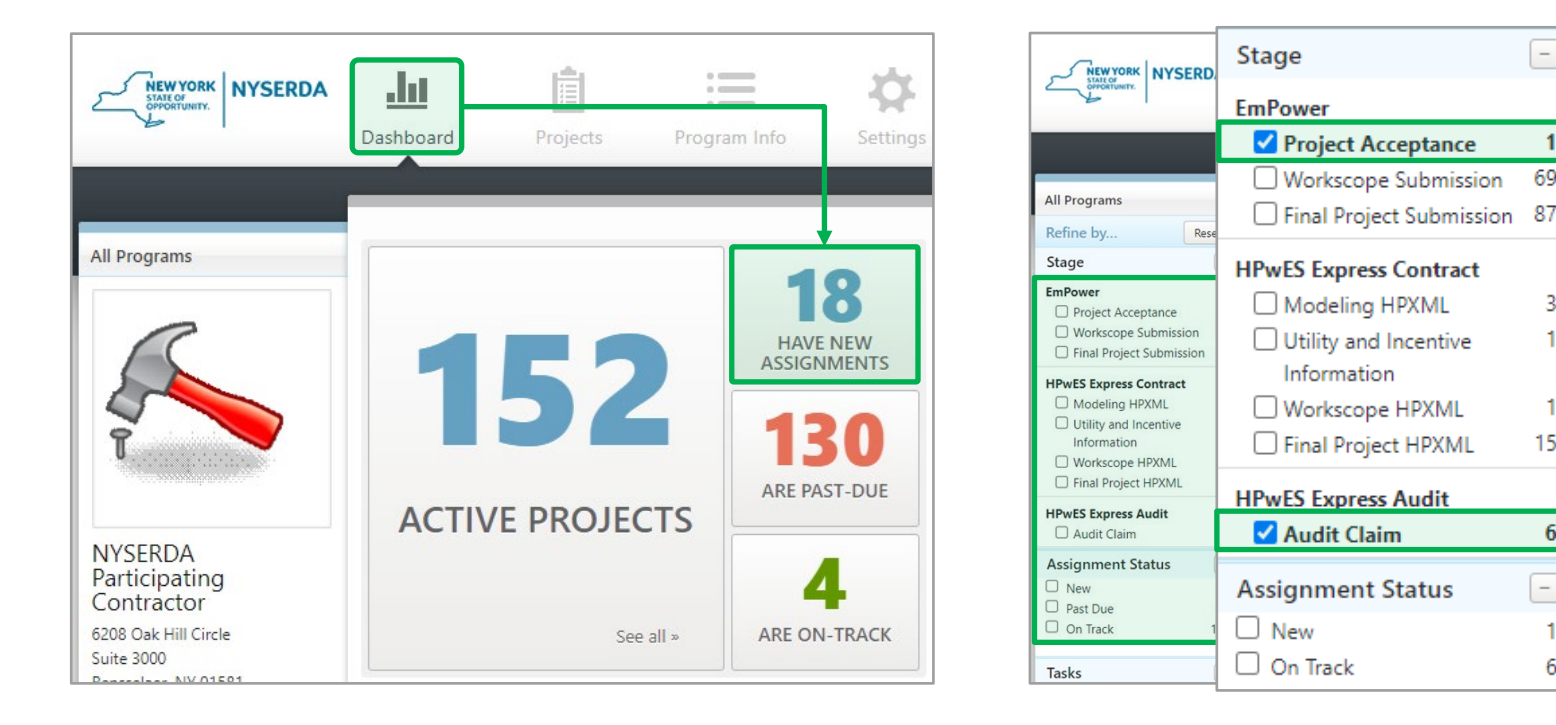

# Pre-Audit

# Accepting Assignments:

# Tier 1-EmPower NY

- Complete Project Acceptance task by selecting Accept or deny the project for one of the listed reasons.
	- If the project is accepted, it will either move to the Workscope Submission stage (if a workscope could potentially be submitted) or to the Final Project Submission stage (if only an Audit and Direct Install can be completed) based on the application information.
	- If rejected, the project moves back to Application Approval so that Program Staff can reassign it to a different contractor.
- Use the "Notes" field to provide any relevant information about the decision to accept or deny the project.
- Click Send Now button

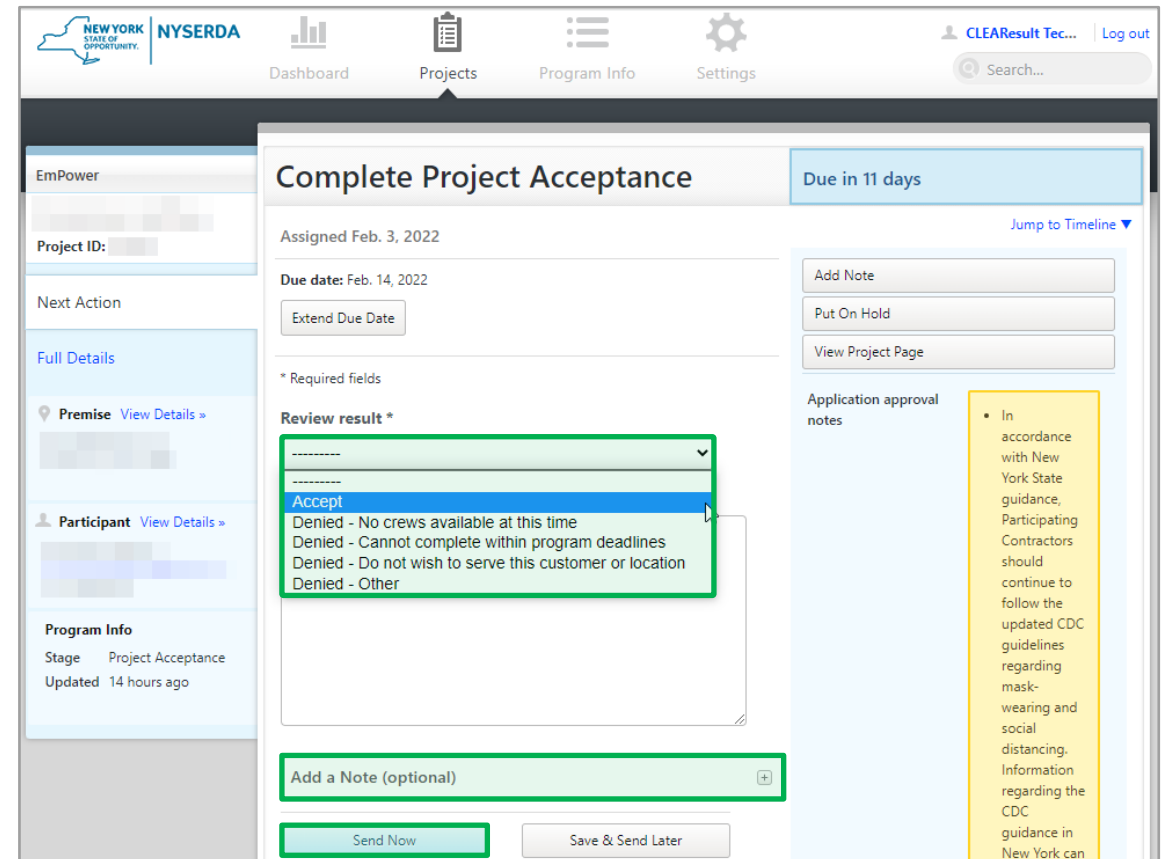

# Pre-Audit

# Accepting Assignments:

# Tier 3-Assisted Home (HPwES Express Audit)

There is no project acceptance task required for Tier 3-Assisted Home Performance audits. The only remaining step for assigned projects is to complete the Audit Claim task.

Incentives for Audit Fees and Direct Install measures must be completed in this workflow and can not be claimed in HPwES Express Contract.

Step-by-step instructions for claiming the incentives will be shared later in this presentation.

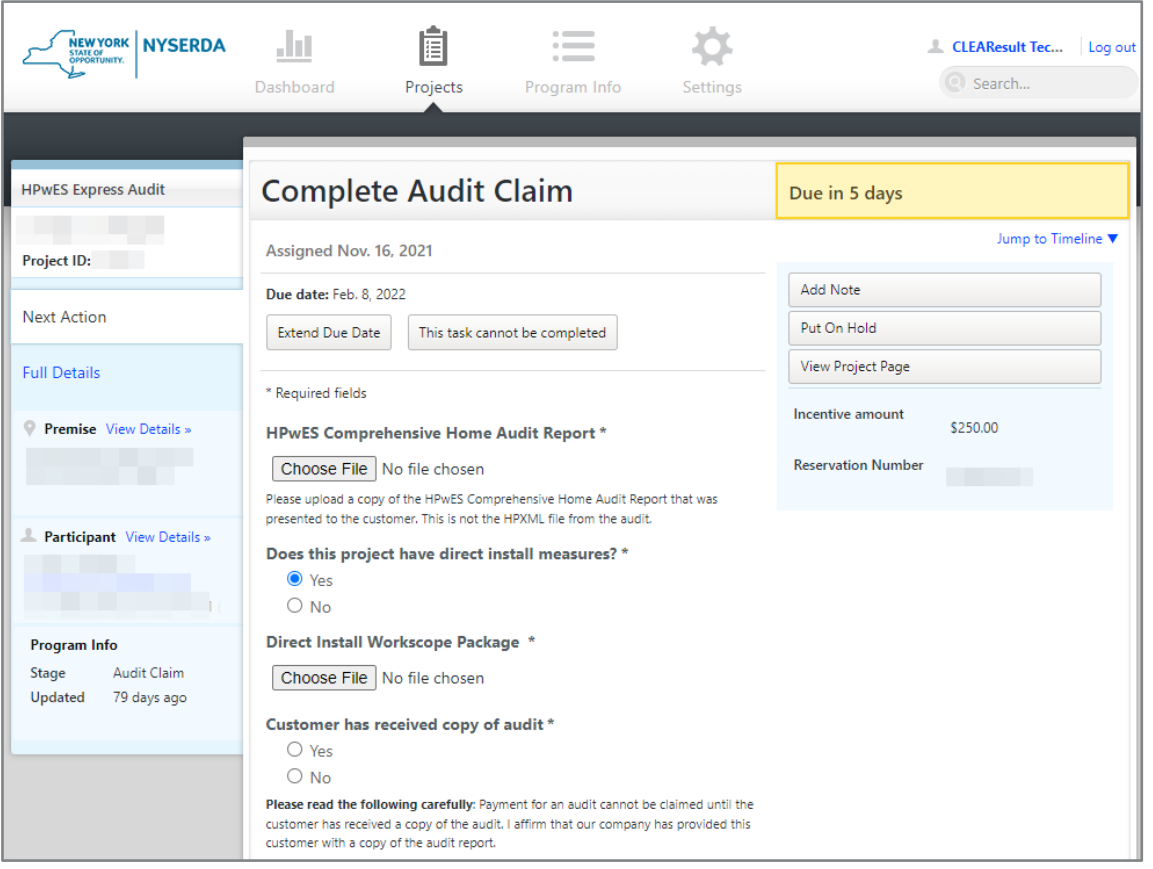

# Preparing and Scheduling Audit

Upon accepting a household, the Participating Contractor must review provided customer documentation and, when available, energy usage information, directly from the NY HP Portal (Uplight). Prior to the visit, the Contractor should review this data to identify energy usage patterns and potential measures.

The household then must be contacted to schedule a visit. During this contact, contractors may:

- Verify interest
- Schedule an audit
- Clarify directions
- Use this opportunity to identify the make and model of appliances under consideration for replacement (for Tier 1- EmPower eligible households)
- Discuss the need to gain full access to the dwelling
- Request copies of utility bills (if not provided at the time of application submission)
- Provide a brief overview of the audit process and the anticipated timeframe for completion.

# Program Expectations for Scheduling

When scheduling appointments for audits the Program has the following expectations:

- Make at least three attempts to contact the household at various times of the day and evening using provided contact information.
- Try multiple types of contacts (*i.e.,* if email and phone number is provided, send an email and call the household).
- If an appointment is scheduled more than a week in advance, Participating Contractor must contact the household a day or so before to remind them of the appointment, thus reducing the likelihood of a no-show appointment.

# Handling No Responses

If no response is received, the Participating Contractor must send a letter to the household requesting contact from the household by a given deadline and providing appropriate phone numbers including program implementation's number, 877- 697-6278. If the household does not respond by the deadline, the Participating Contractor should document their outreach efforts in the NY HP Portal (Uplight).

# Audit & Direct Install

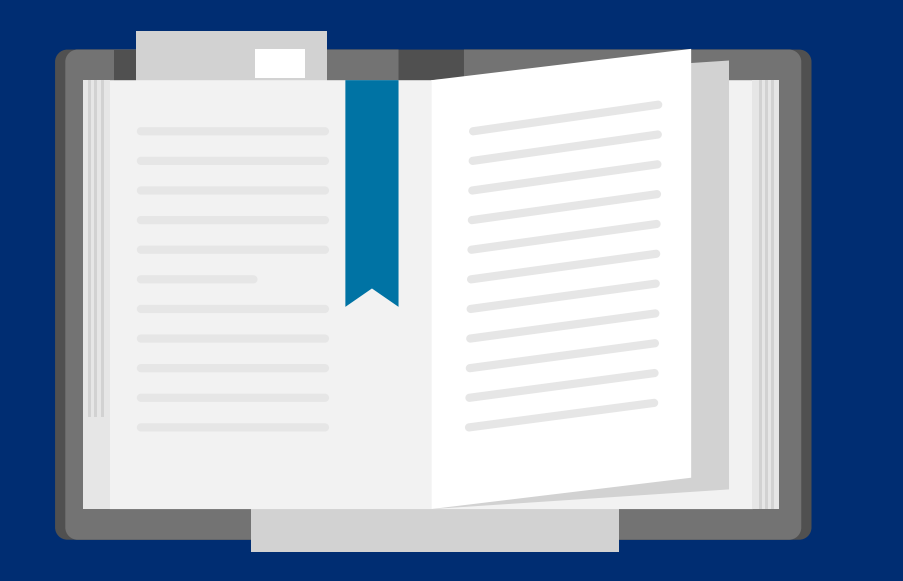

# Audit & Direct Install

# New Audit Structure

- \$250 is the base fee statewide for both Tier 1-EmPower and Tier 3-Assisted Home Performance with ENERGY STAR® participants.
- All other audit types (*i.e.,* Electric Reduction) have been discontinued.
- Multi-family (2-4 units) homes will be eligible for an incentive for each unit.
- There will no longer be an increased audit incentive for homes larger than 3500 square feet. All single-family homes will receive the same incentive.
- Direct Install is required on all audits.

# \$250 Base Audit Fee

- Tier 1-EmPower & Tier 3-Assisted Home Performance with ENERGY STAR®.
- Statewide.

+ \$50 Blower Door Completed

• Expected to be completed unless Health & Safety reason noted.

# + \$55 Energy Education

• When task completed.

# + \$ varies Direct Install

- Required on all audits.
- No cost to customer, measure incentives set by Program.

# + \$65 No Show Fee

- Requires Program approval prior to submission.
- Approval indicated with a project note in the NY HP Portal.
- Mileage for visit can be included.

# Direct Install Requirements

- Required on all audits. Measures, specifically electric reduction measures, should be installed during the Audit.
- No cost to customers.
- Reimbursed costs are set by Program.
- Direct Install measure costs will not count against project cap.
- Direct Install measure savings will be used to determine Project Level Savings (when applicable).
- Projects that miss opportunities to directly install electric reduction measures during the audit or subsequent install work will be cited for having missed opportunities and QA scores will be demoted accordingly.

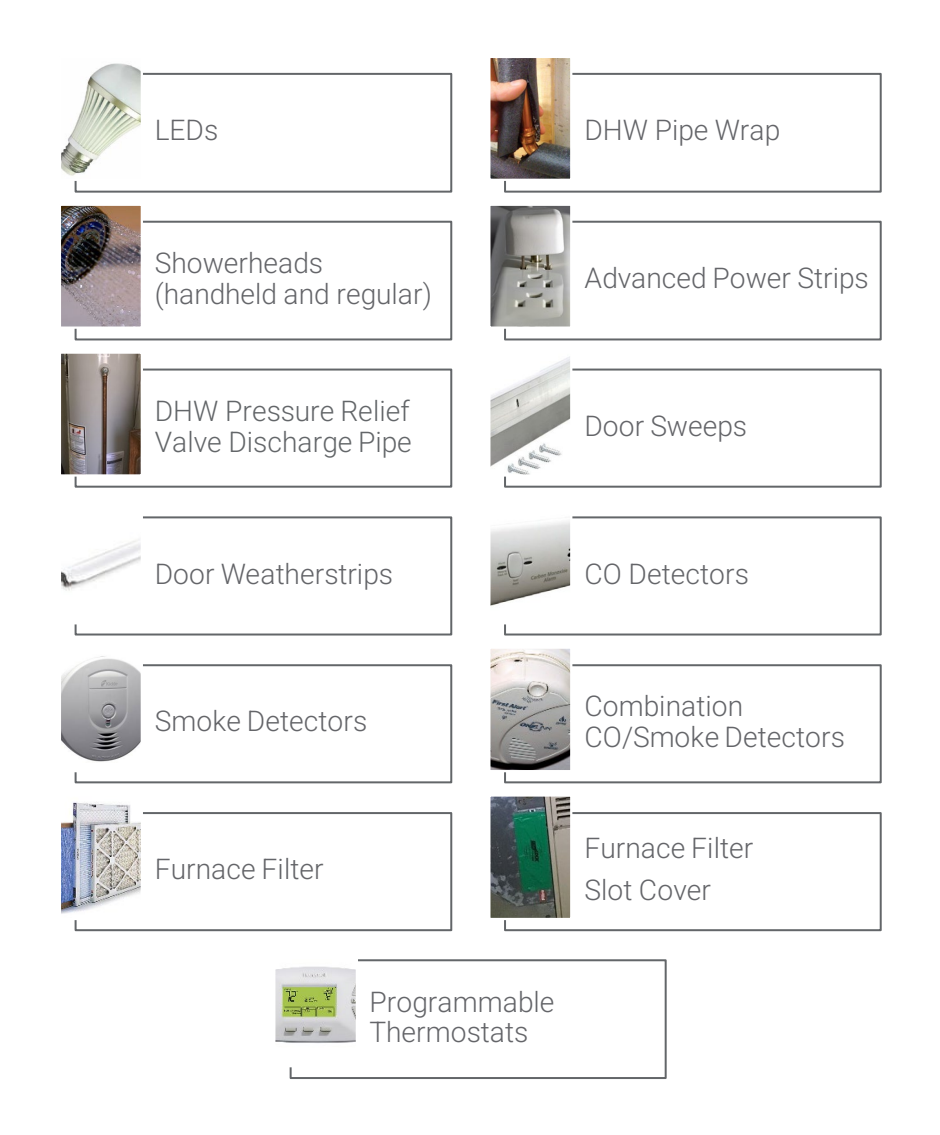

# Direct Install Measure List

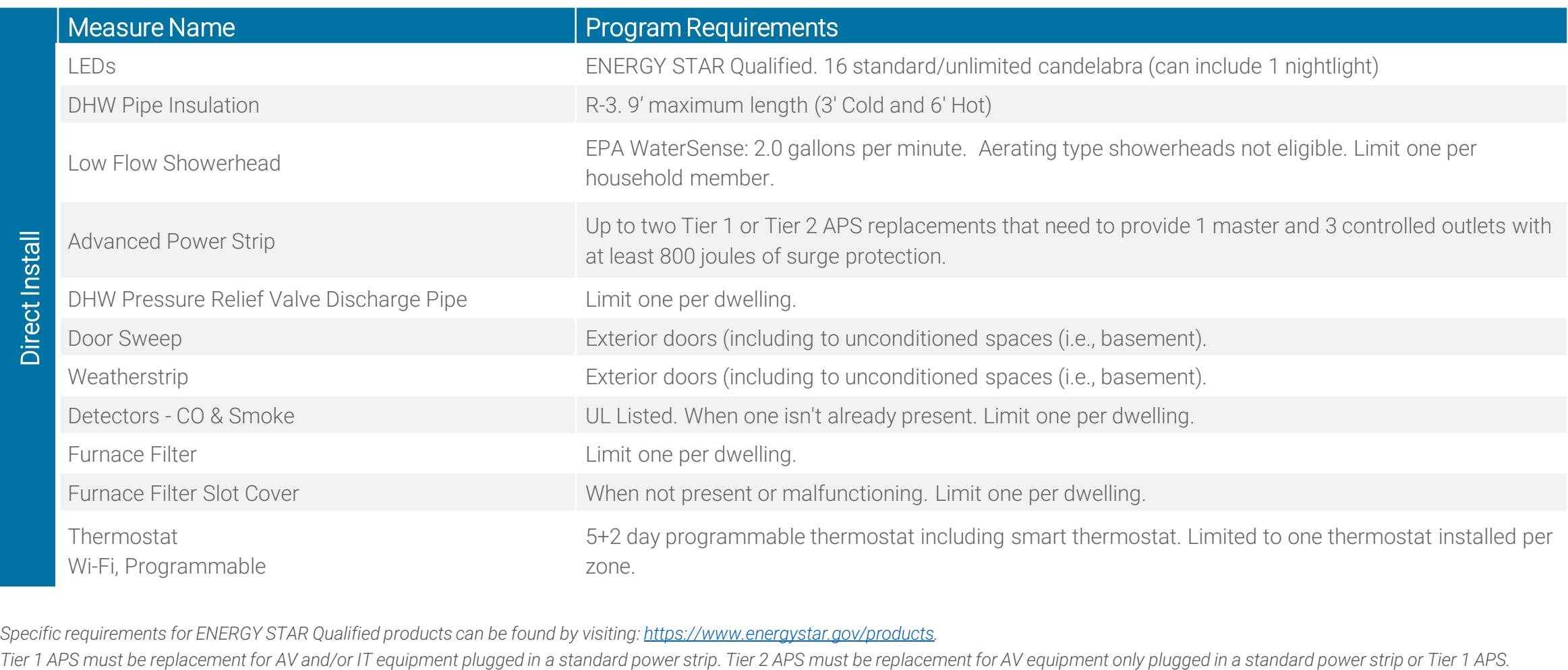

*Specific requirements for ENERGY STAR Qualified products can be found by visiting:<https://www.energystar.gov/products>.*

# Audit Expectations

Audits must conform to **BPI standards** and consist of the following for both Tier 1-EmPower and Tier 3-Assisted Home Performance with ENERGY STAR®:

- Completion of appropriate signoffs and permissions.
	- o Homeowner's Agreement
	- o Appliance Exchange Agreement
	- o Certificate of Completion Page 1
- Energy education, with a goal of identifying energy-saving actions which the household will commit to completing.
- Installation of Direct Install measures.
- Test of the ambient air for CO if a combustion appliance is present or if the building has an attached garage.
- Evaluation of refrigerators or freezers for replacement.
- Other household-specific opportunities for elimination of high-energy consumption, such as removal of electric space heaters.
- Blower door, unless there is a health and safety concern noted.
- Testing of combustion appliances as required by BPI standards.
- An audit report is required to be given to all Tier 3-Assisted Home Performance with ENERGY STAR® customers.
	- o This can be generated in EmPCalc.

# Post-Audit

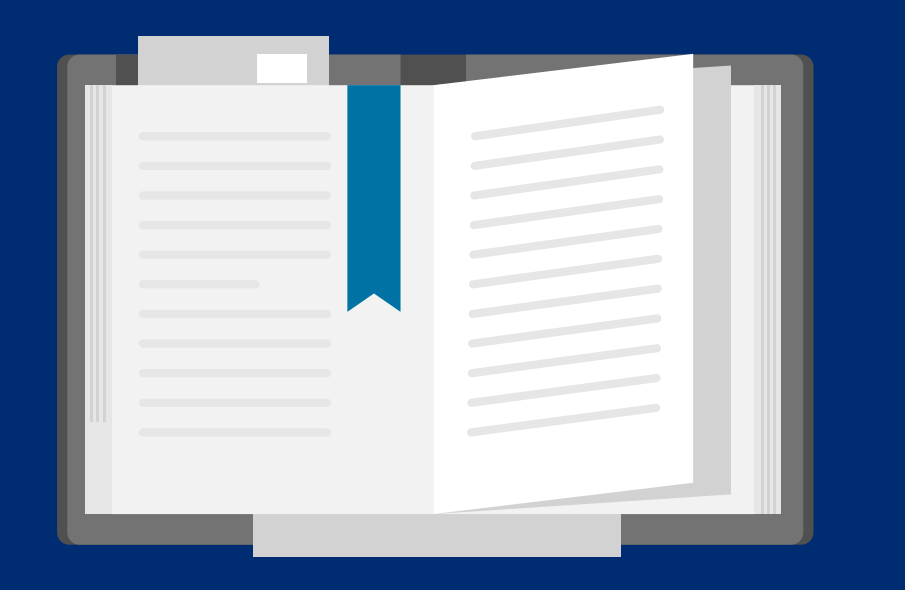

### NY HP Portal: EmPower Submission for Payment: Audit & Direct Install only No Workscope

Upload EmPCalc and answer the Workscope Submission task questions:

- In *Modeling output* upload the EmPCalc (.XLSM file)
- Indicate if the project is receiving additional incentive funding.
- Only the audit and direct install measures are being submitted, therefore, select No to the question.

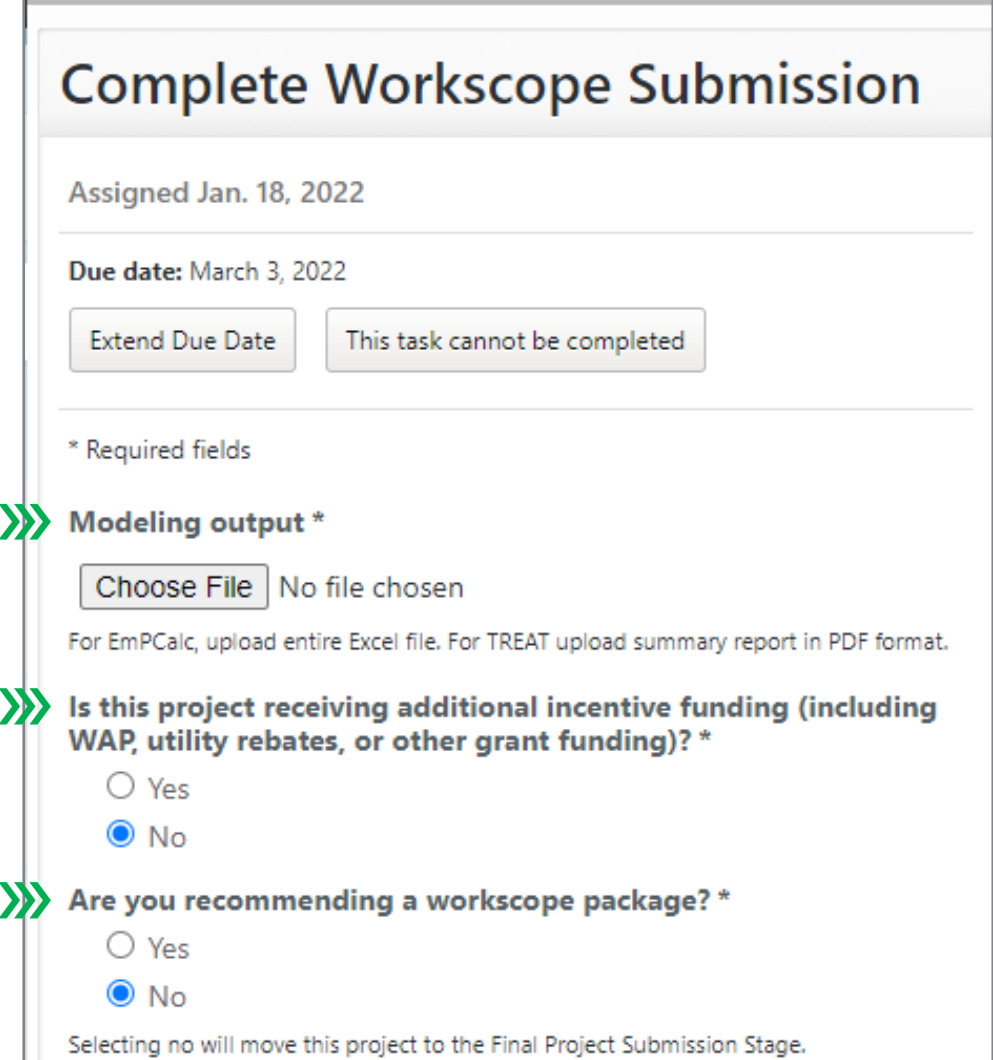

### NY HP Portal: EmPower Submission for Payment: Audit & Direct Install only No Workscope

The documents below are required to be uploaded.

- *Homeowner's agreement*
- *Combustion appliance form (optional)*
- *House diagram worksheet*
- *Appliance Exchange Agreement*
- *Pictures*

The remaining forms are optional.

- Use the Notes field to provide any relevant information about the project.
- Click Send Now button.

The project will be moved to the Final Project Submission stage skipping the Workscope Approval stages.

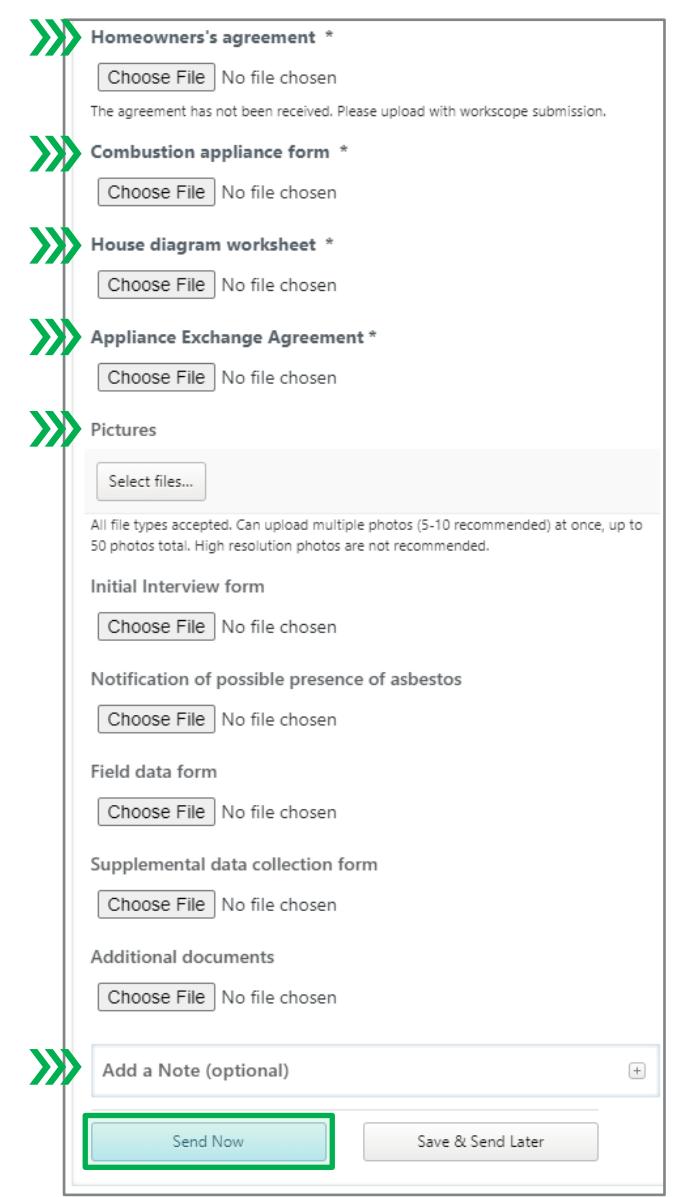

### NY HP Portal: EmPower Submission for Payment: Audit & Direct Install only No Workscope

The Final Project Submission stage requires similar documentation to the Workscope Submission stage.

- Upload EmPCalc (.XLSM)
- Upload the completed Certificate of Completion
- The remaining forms are optional.
- Use the Notes field to provide any relevant information about the project.
- Click Send Now button.

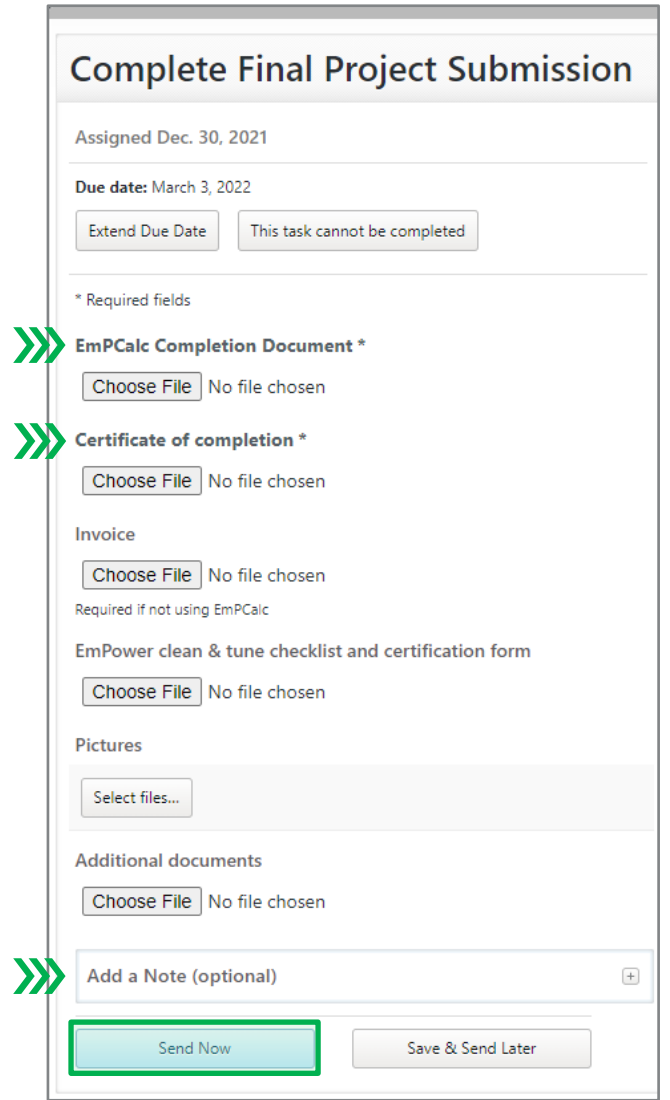

### NY HP Portal: EmPower Submission for Payment: Audit & Direct Install with Workscope

Tier 1-EmPower projects with measures in addition to the Direct Install list below will require workscope approval. The steps and requirements for submission will be covered in the Workscope Submission training.

- Audit Fee
- Refrigerator
- Freezer
- LEDs
- DHW Pipe Insulation
- Low Flow Showerhead
- Advanced Power Strip
- DHW Pressure Relief Valve Discharge Pipe
- Door Sweep
- Weatherstrip
- Detectors CO & Smoke
- Furnace Filter
- Furnace Filter Slot Cover
- Thermostat: Wi-Fi, Programmable

### NY HP Portal: HPwES Express Audit Submission for Payment: Audit & Direct Install only No Workscope (1 of 3)

Complete Audit Claim task by submitting the following information:

- *HPwES Comprehensive Home Audit Report* upload the Audit Report PDF
- *Does this project have direct install measures?*
	- Yes, upload Direct Install .CSV file from EmPCalc
	- No, no upload
- *Customer has received copy of audit*
	- Yes
	- Payment for an audit cannot be claimed until the customer has received a copy of the audit.

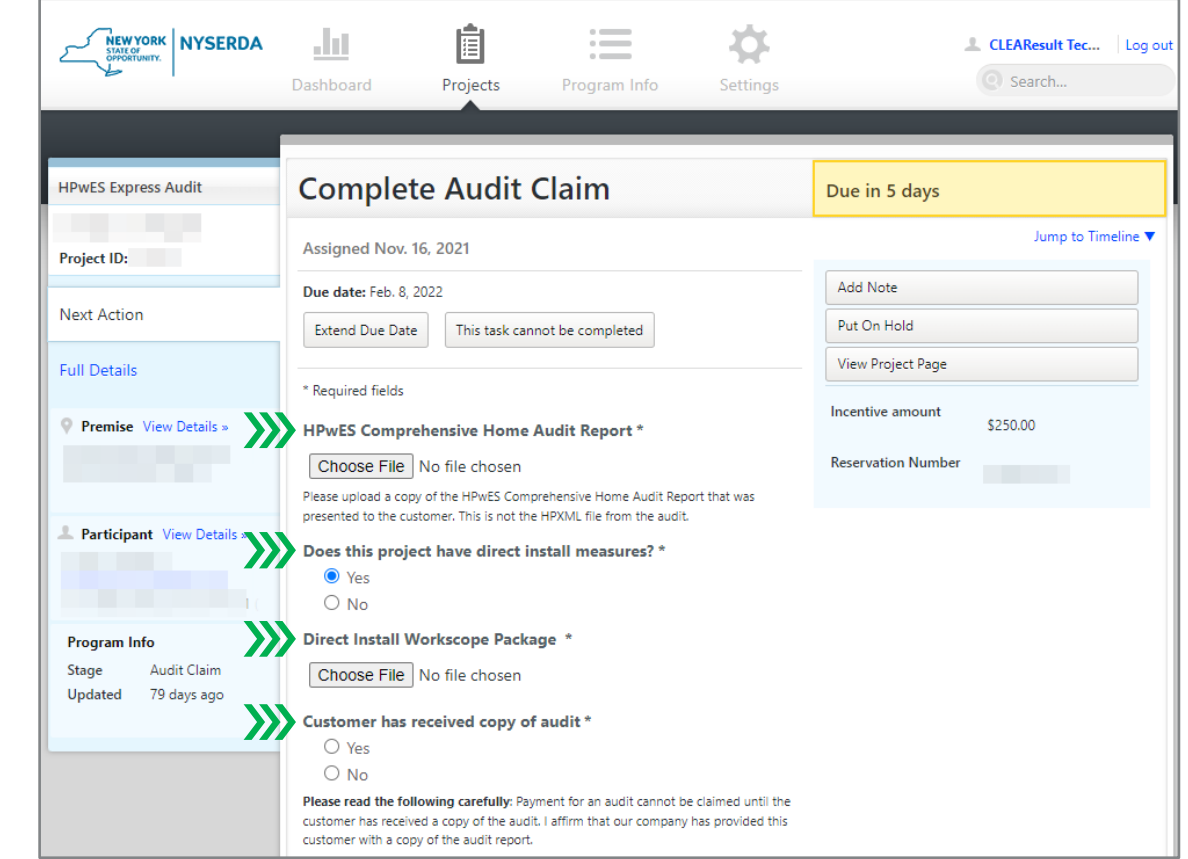

# Post Audit: Tier 3-Assisted Home Performance

# NY HP Portal: HPwES Express Audit Submission for Payment: Audit & Direct Install only No Workscope (2 of 3)

Complete electric & heating information

- Select *Electric Utility Company*
- Input *Electric Utility Account Number*
- Upload *Electric Usage Summary*
- Select *Fuel type*
- Select *Primary gas vendor/heating fuel vendor*
- Input *Fuel account number*
- Is Primary Heating Fuel Usage available?
	- Yes, upload *Primary Heating Fuel Usage Summary*
	- No, upload *Primary Heating Fuel Usage Waiver*
- This building has a secondary heating fuel
	- If yes, complete the requested information

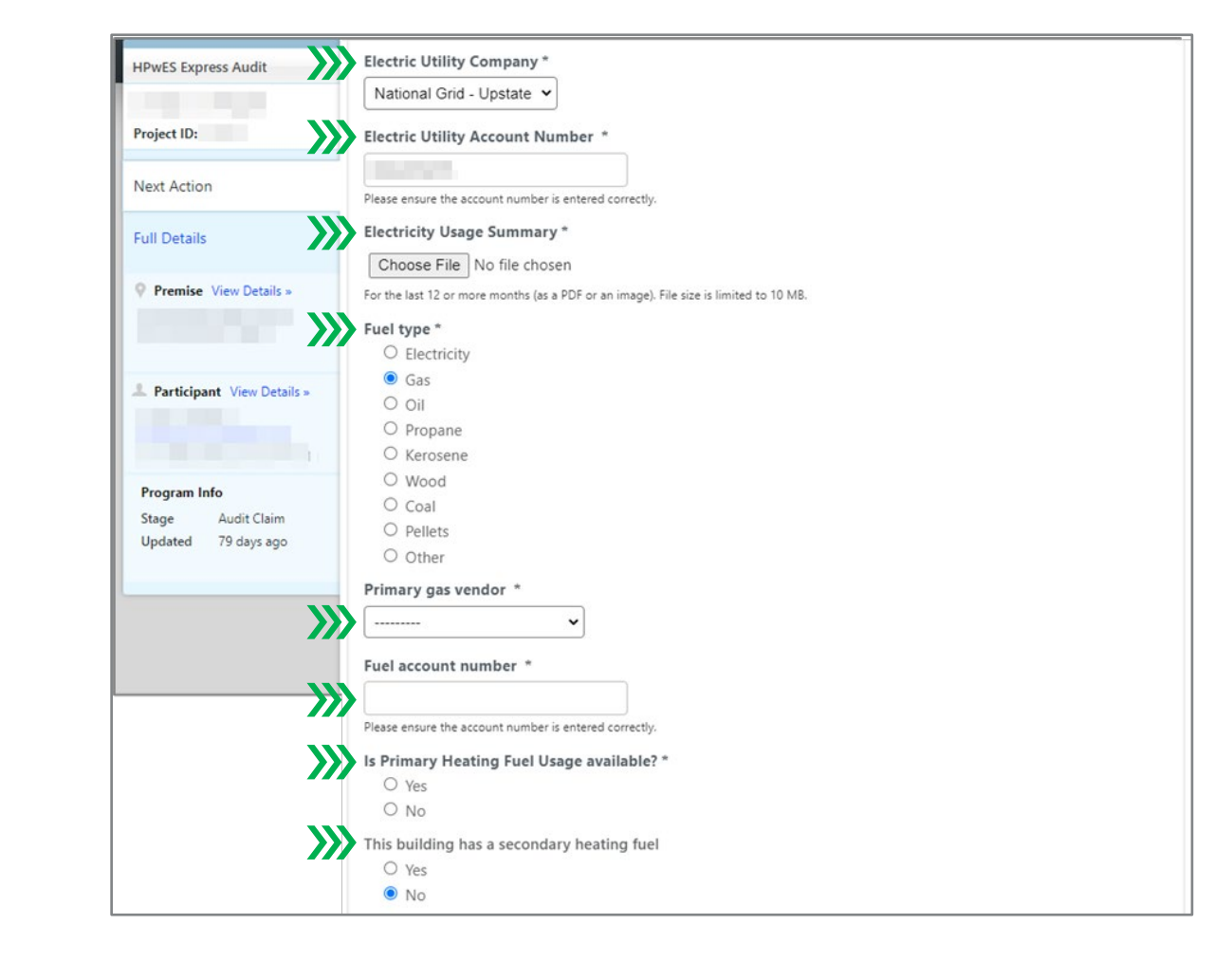

# Post Audit: Tier 3-Assisted Home Performance

# NY HP Portal: HPwES Express Audit Submission for Payment: Audit & Direct Install only No Workscope (3 of 3)

- *Is this project part of a Pilot Program?*
	- Yes select the program name
	- $No$  no further action
- *Upload additional documents, if applicable.*
	- Upload page 1 of the signed Certificate of Completion
	- House diagram
	- Any relevant pictures
- *Would you like to create the contract project now?*
	- **Yes**  $-$  If you think additional work may be contracted
	- No If certain that no additional work will be contracted
- Use the Notes field to provide any relevant information about the project.
- Click Send Now button.

Upon successfully completing this stage, the audit incentive is automatically claimed, the HPwES Audit project is closed, and depending on the answer a HPwES Express Contract project is created.

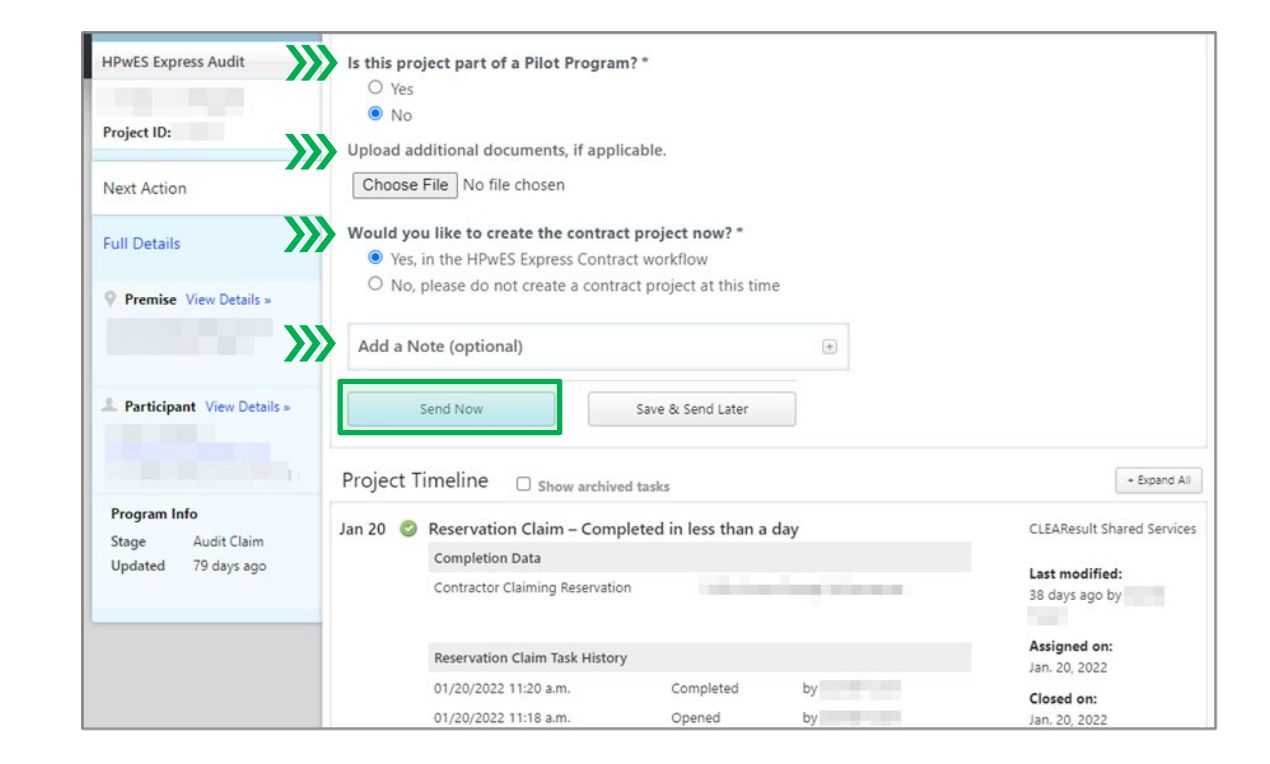

## Audit/Direct Install Payment Timelines

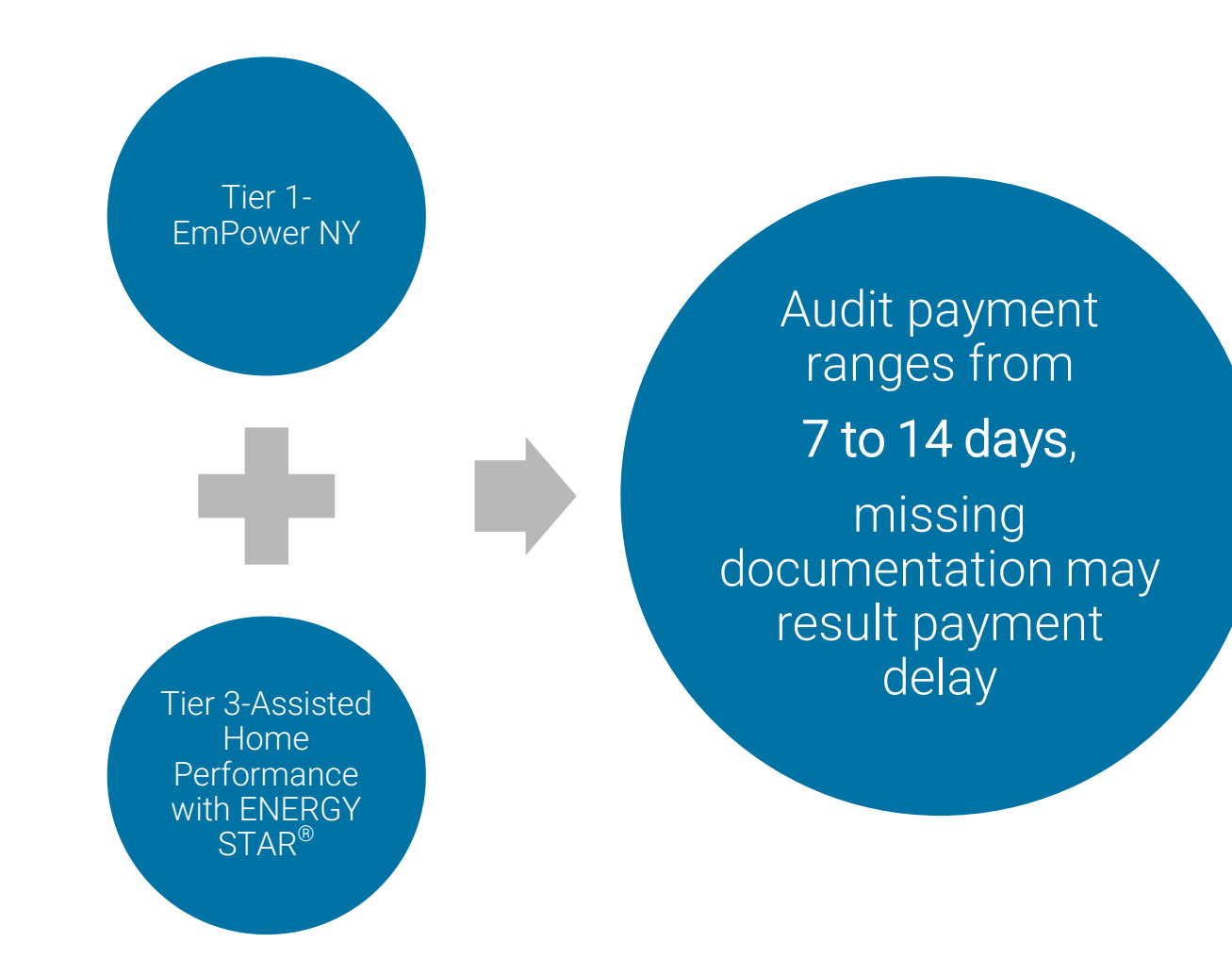

# Contractor Support Website

[Combined Residential Application Project Assignment Process](https://hpwescontractorsupport.com/program-documents-2/2019-2020-contractor-resource-manual/2019-2020-contractor-resource-manual-section-5-operational-policies-and-procedures/) – CRM Section 5.12

[EmPower NY & Assisted Home Performance with ENERGY STAR® Eligible Measures List](https://hpwescontractorsupport.com/program-documents-2/2019-2020-contractor-resource-manual/2019-2020-contractor-resource-manual-section-5-operational-policies-and-procedures/) – CRM Section 5.15 [EmPower NY Pricing](https://hpwescontractorsupport.com/program-documents-2/2019-2020-contractor-resource-manual/2019-2020-contractor-resource-manual-section-7-empower-new-york-operational-policies-and-procedures/) – CRM Section 7.7

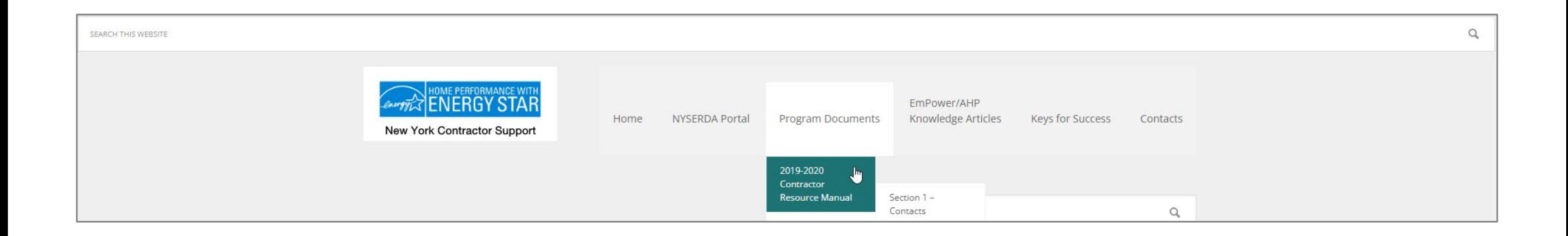

# Resources

# Who Can I Call?!

Contractor Support 1-800-284-9069 [support.residential@nyserda.ny.gov](mailto:support.residential@nyserda.ny.gov)

# Contractor Support

- General program questions
- Payment inquiries
- Emergency approvals
- Portal/Database questions
- Paperwork inquiries
- EmPCalc support
- Advanced modeling questions

# Account Manager

- Technical support
- Workscope development
- QA/QC questions
- Remediation assistance
- Training needs
- Emergency approvals

# 24/7 Resources

- [Contractor Support website](https://hpwescontractorsupport.com/)
- [Contractor Resource Manual](https://hpwescontractorsupport.com/program-documents-2/2019-2020-contractor-resource-manual/2019-2020-contractor-resource-manual-section-7-empower-new-york-operational-policies-and-procedures/)
- [Program Announcements](https://hpwescontractorsupport.com/program-documents-2/program-announcements/)
- [EmPower/AHP Knowledge Base](https://knowledge.nyserda.ny.gov/pages/viewpage.action?pageId=81855382)
- [NYSERDA website](https://www.nyserda.ny.gov/All-Programs/Become-a-Contractor/Home-Performance-With-ENERGY-STAR/Become-A-Home-Performance-With-ENERGY-STAR-Contractor)
- [NYSERDA Residential Financing](https://www.nyserda.ny.gov/All-Programs/Become%20a%20Contractor/Become%20a%20Loan-offering%20Contractor/Resources%20for%20Participating%20Contractors)

# Prepare for Program Updates to Launch

- Review the latest Residential Program Announcement newsletter
- Review the Training Session Overview & timeline of events
- Have relevant staff register for the upcoming training webinars
- Visit the NYSERDA Knowledge Base and review the Combined Application Process
- Review new Audit and Direct Install requirements with Auditing staff to incorporate updates into your processes
- Contact your Account Manager with any questions or submit them to [support.residential@nyserda.ny.gov.](mailto:support.residential@nyserda.ny.gov)

# Stay up-to-date with Program

- Subscribe to receive Program Announcements and Updates
- Visit the Contractor Support Website to review the latest versions of the Contractor Resource Manual, download forms and EmPCalc
- Review your NY HP Portal Users, add or remove as needed
- Review your NYSERDA Portal (Salesforce) Users, add or remove as needed
- Review and update your company, insurance and payment information as needed

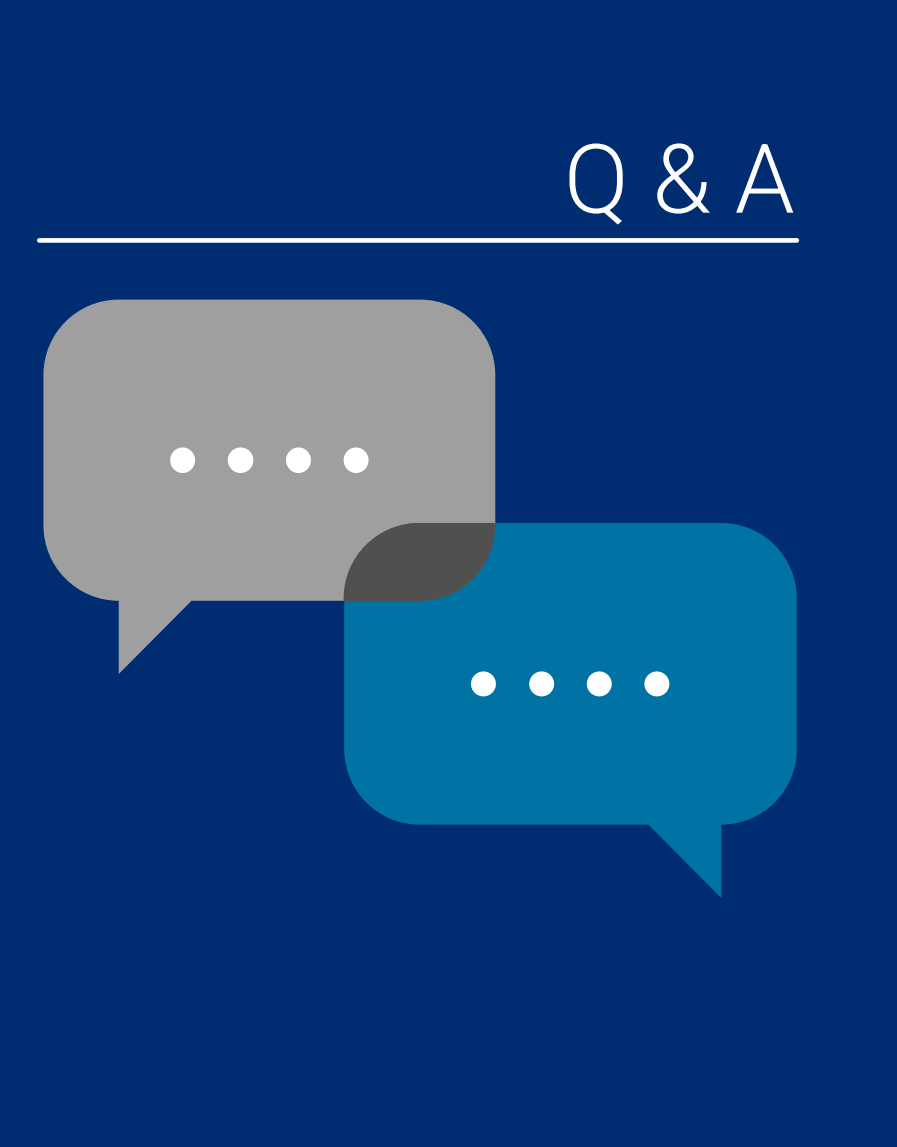

# To ask a question:

1. Click the ? Icon in the toolbar.

2. Enter your question in the text field at the bottom, then press Enter on your keyboard.

When your question is answered, it will appear in the Questions pane. You will also see the Question icon display an indicator that there is an unread message waiting for you.

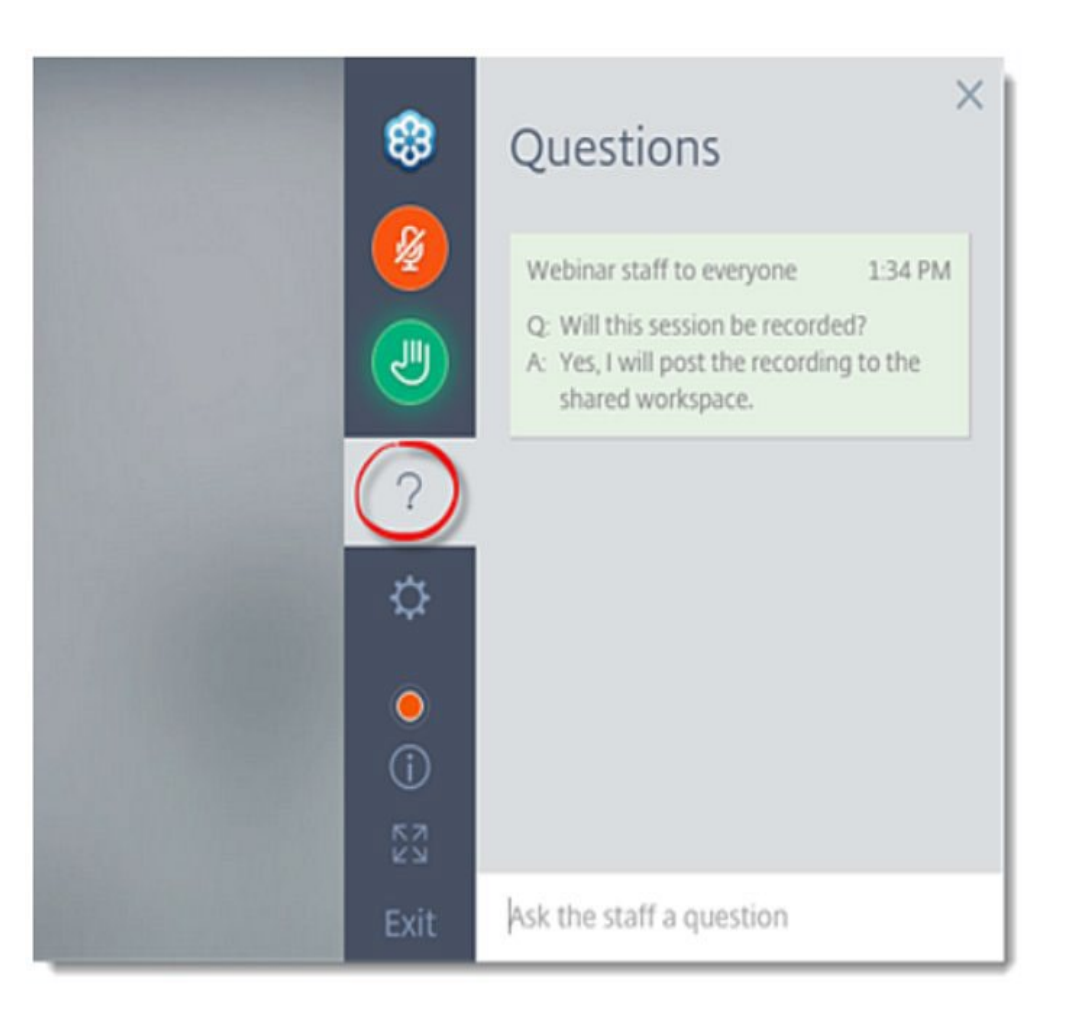

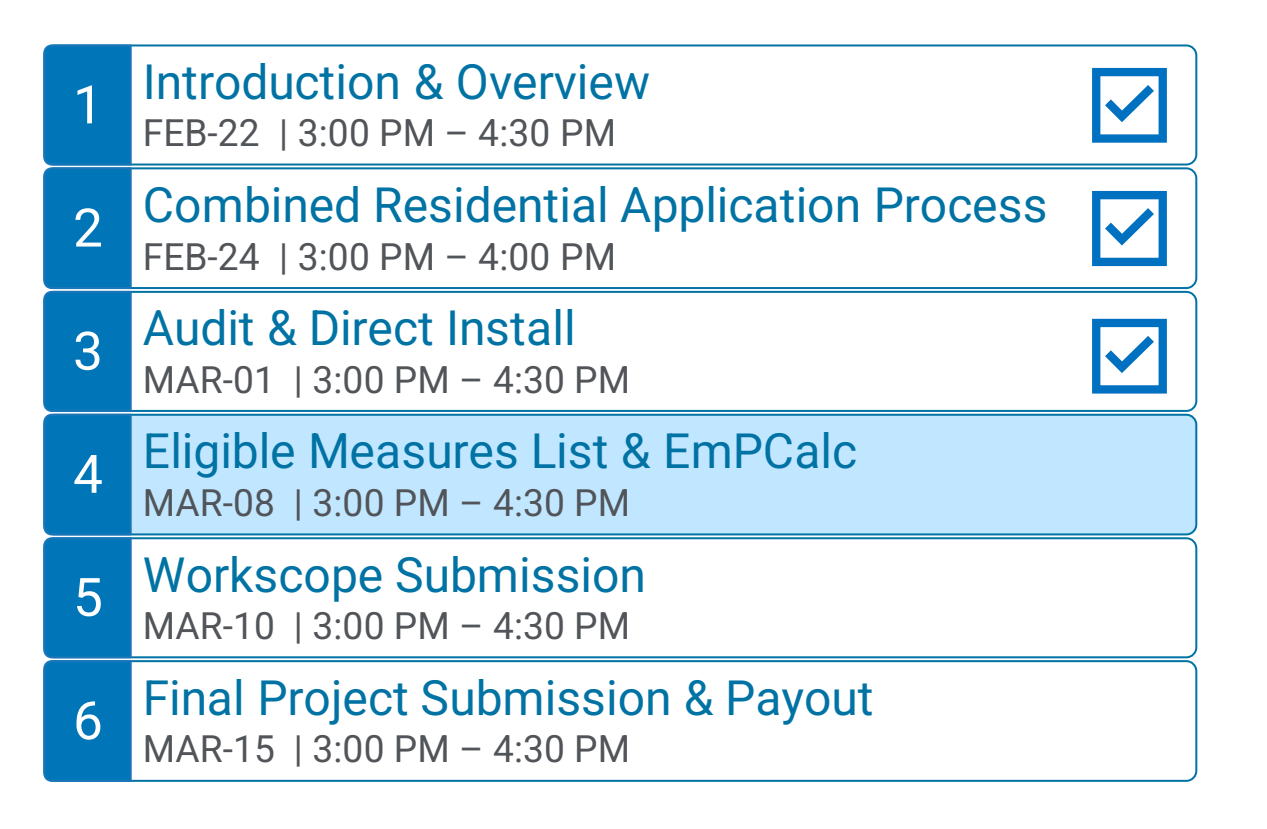

# Q&A Sessions and Office Hours will be held to support the associated trainings:

### Q & A Sessions

MAR-04 8:30 AM  $-$  9:30AM | Follow up to Trainings 1-3 MAR-17 3:00 PM  $-$  4:00PM | Follow up to Trainings 4-6 MAR-24 3:00 PM  $-$  4:00PM | Follow up to Trainings 1-6

### Office Hours Sessions

Session 1: APR-01 8:30 AM – 9:30AM Session 2: APR-15 3:00 PM – 4:00PM Session 3: APR-22 9:00 AM – 10:00AM